# **TVD**

### **Notifica di nascita caprini**

Nascita **dal** 1° gennaio 2020

Dal 1° gennaio 2020 gli allevatori devono notificare alla banca dati sul traffico di animali (BDTA) tutte le nascite, le entrate, le uscite, le importazioni, le esportazioni, i decessi e le macellazioni di caprini tramite il portale www.agate.ch. La registrazione nella BDTA è attiva **dal 6 gennaio 2020**.

#### **Menu notifica caprini**

Per procedere alla notifica di nascita, selezionare dal menu a sinistra Notifiche > Caprini > Nascita.

La rubrica «Notifica» è attiva per tutti gli utenti BDTA che possiedono il ruolo «Allevatore» per la specie «Caprini».

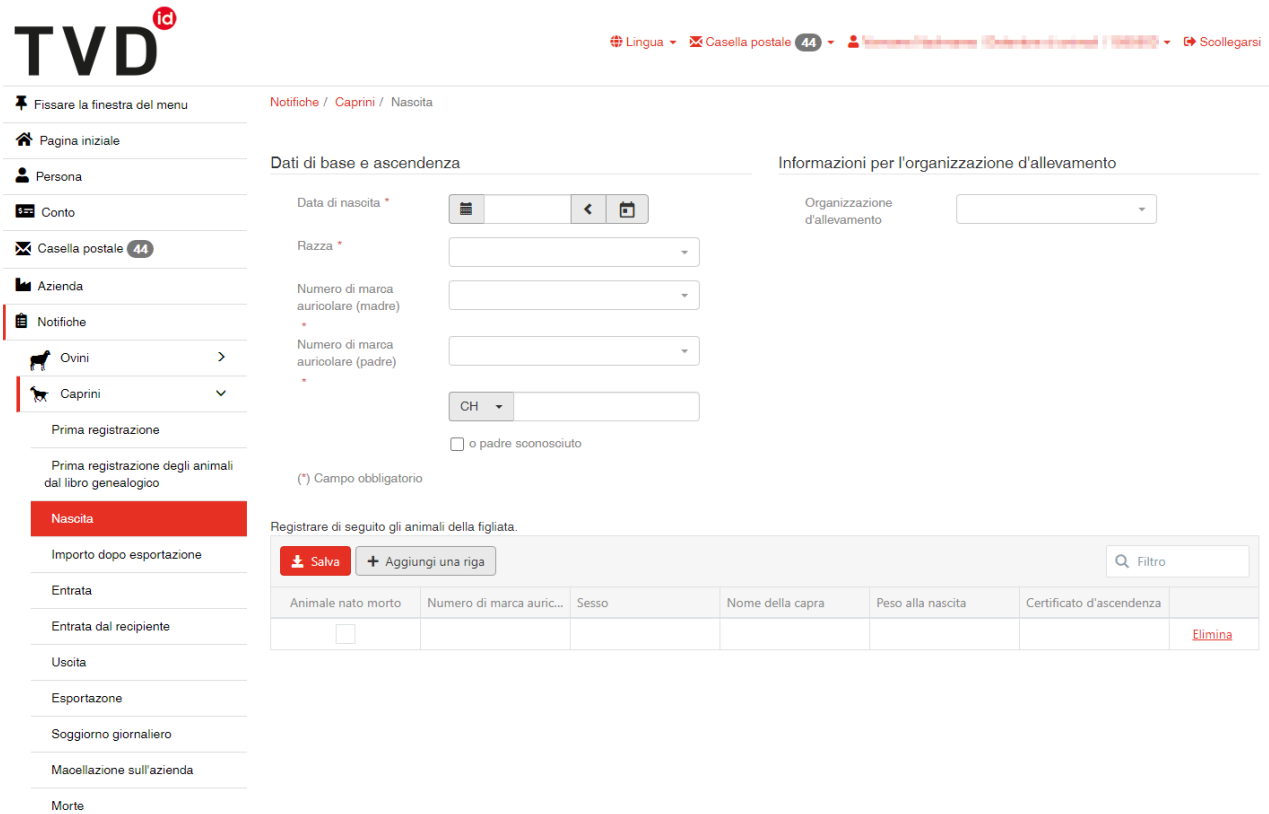

#### **Animali nati dal 1° gennaio 2020**

La notifica di nascita è prevista unicamente per i capretti nati **a partire dal** 1° gennaio 2020. Per quelli nati prima di tale data, va effettuata una prima registrazione.

#### **Data di nascita della figliata**

La data di nascita della figliata può essere inserita cliccando sul simbolo del calendario o manualmente.

#### **Razza**

Indicare la razza. Se quella desiderata non è tra quelle proposte nel menu, selezionare «Altra».

## **TVD**

#### **Madre**

Selezionare la madre. Sono visualizzate soltanto le femmine che nel giorno della nascita erano registrate in azienda.

#### **Padre**

- Nel campo «Numero di marca auricolare (padre)» sono visualizzati gli animali già utilizzati diverse volte per le notifiche di nascita. Se l'animale desiderato non figura tra le opzioni, inserire manualmente il rispettivo numero di marca auricolare nel campo direttamente sotto.
- Se il padre è sconosciuto, selezionare «o padre sconosciuto».

#### **Organizzazione di allevamento**

È possibile indicare l'organizzazione di allevamento di cui si è eventualmente membri. La notifica di nascita viene trasmessa all'organizzazione indicata.

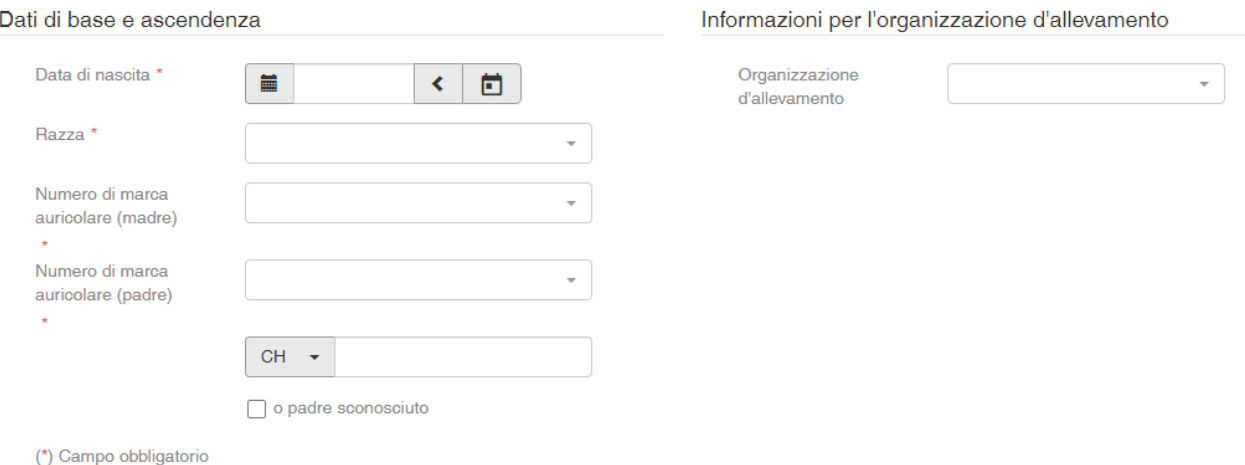

#### **Registrazione di singoli animali**

In calce alla notifica si effettua la registrazione dei singoli animali della figliata. Il numero di marca auricolare e il sesso del capretto sono campi obbligatori, mentre il nome e il peso alla nascita sono facoltativi.

Se il capretto è nato morto, spuntare la casella «Animale nato morto». In questo caso va indicato soltanto il sesso lasciando vuoto il campo della marca auricolare.

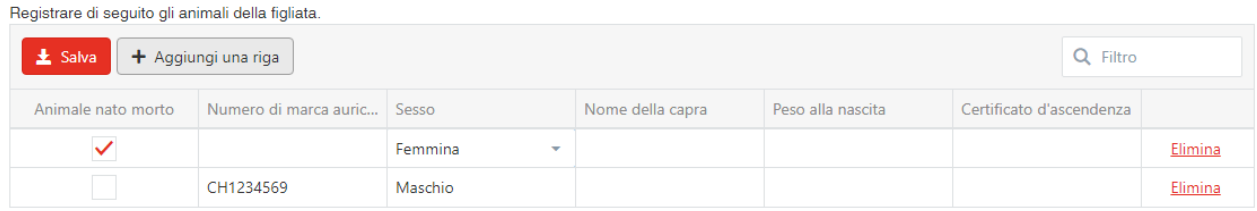

### to **TVD**

#### **Conlcudere la notifica**

Per concludere la notifica, cliccare sul tasto rosso «Salva».

A questo punto compare il messaggio:

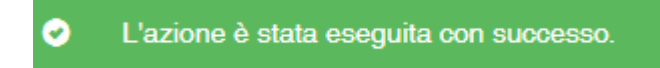

La nascita è stata registrata nella BDTA.

#### **Helpdesk**

Per eventuali difficoltà o problemi nell'effettuare la notifica contattare l'helpdesk Agate all'indirizzo *[info@agatehelpdesk.ch](mailto:info@agatehelpdesk.ch)* o al numero 0848 222 400 (attivo da lunedì a venerdì, 08.00 - 16.30).